## **<http://www.tpcug.org>**

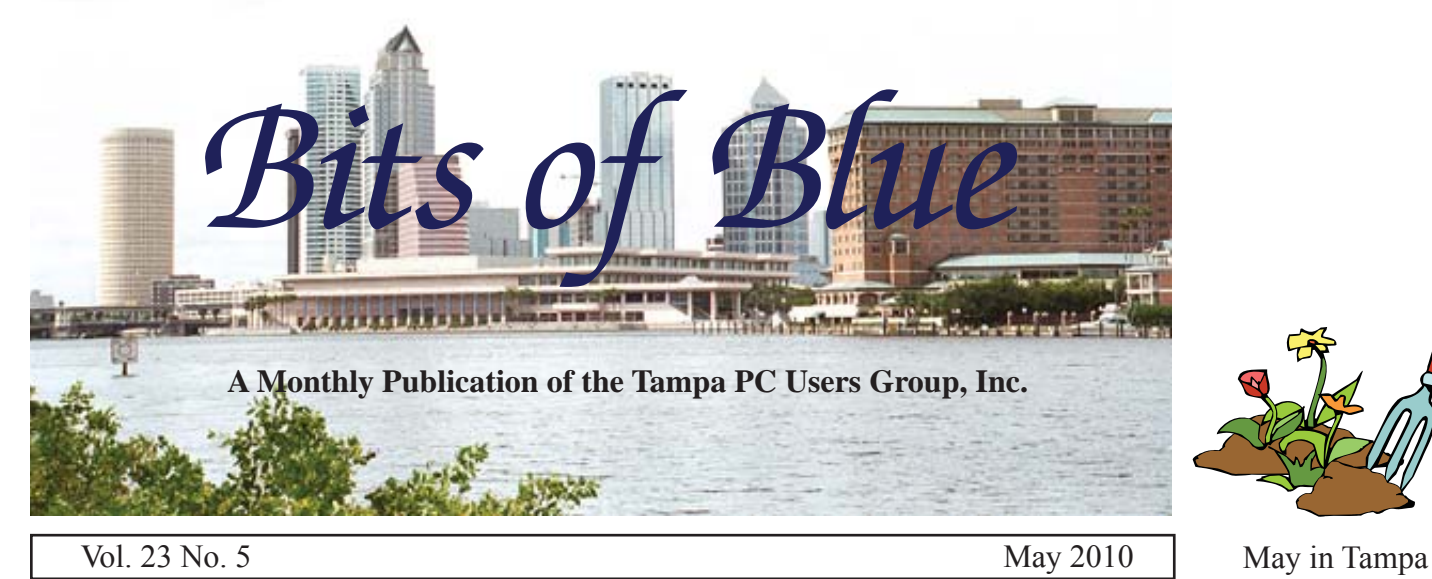

**Meeting**

# **Drew Smith of the Florida Genealogical Society**

**Wednesday May 12, 2010**

**6:30 PM**

**Pepin Distributing Co. 4121 N 50th Street Tampa, Florida**

#### INSIDE THIS ISSUE

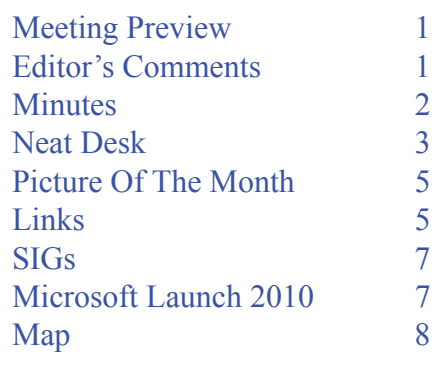

**Meeting Preview:** Drew Smith of the Florida Genealogical Society will tell us how to use various genealogical software programs. Member Bob LaFave will lead the usual Windows SIG meeting.

# **Editor's Comments: A New, Small Laptop**

*By William LaMartin, Editor, Tampa PC Users Group* [lamartin@tampabay.rr.com](mailto:lamartin@tampabay.rr.com)

In the January 2010 newsletter, I wrote about my new HP Pavilion dv6 laptop. It had a quad core Intel i7 processor with six GB of RAM and a 500 GB hard drive. It ran Windows 7 professional 64-bit and had a 15.6 inch diagonal display with a resolution of 1366 x 768. I described how I loaded all the programs onto it that I had on my desktop computer: Adobe Creative Suite 4, Microsoft Office 2007 Ultimate, Microsoft Expression Studio 3 and Visual Studio 2008. Then there were all the minor programs, along with Microsoft IIS7 and Microsoft SQL Server. The idea was that I could do anything with it that I could do with my desktop computer. It would be my new computer for demonstrations and for travel.

Demonstrations turned out fine. Travel turned out to be a problem. Although the new laptop was a bit thinner than the old one, it was also a good bit wider. It was fine to put in the trunk of a car and take out when you got to your destination; however, carrying it on a plane didn't appeal to me – especially when I

*Comments.........Continued on page 5*

**June Meeting: To be announced**

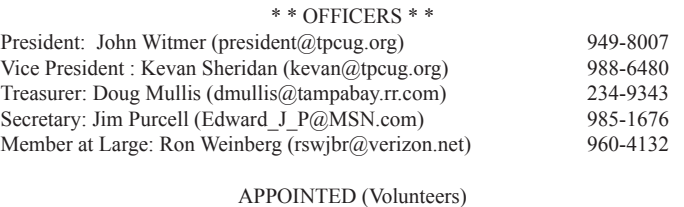

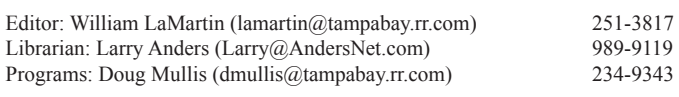

#### **Home Page <http://www.tpcug.org>**

 Bits of Blue is published by the Tampa PC Users Group, Inc., a State of Florida registered non-profit corporation, to provide educational information about personal computer systems to its members. Our mailing address is P. O. Box 3492, Tampa, FL 33601-3492.

 However, for business concerning this newsletter, Bits of Blue, please contact the Editor, William LaMartin, at 821 S. Boulevard, Tampa, FL 33606-2904; 813-251-3817; [lamartin@tampabay.rr.com.](mailto:lamartin@tampabay.rr.com)

 Technical information found in this publication is not necessarily compatible with your hardware and software, plus other errors or misprints could occur from time to time. Therefore, the use of programs, commands, functions or anything of a technical nature appearing in this publication will be at your own risk.

#### **RENEWING YOUR MEMBERSHIP?**

WE CERTAINLY HOPE YOU WILL

 MAIL YOUR CHECK AND ANY ADDRESS OR NAME CHANGES TO:

> TAMPA PC USERS GROUP PO BOX 3492 TAMPA, FL 33601-3492

\$25 Individual \$35 Family  $$60$  Corporate = 3 employees +  $$20$  each add'l employee

Go to our web site [http://www.tpcug.org an](http://www.tpcug.org)d click on the About Us | Join link to join or renew online

Check the address label for your renewal month

## **Friend of the User Group**

*We acknowledge* Pepin Distributing Co. *for their support*

## **Affi liations**

Florida Association of User Groups Association of Personal Computer User Groups

# **Minutes of the April Meeting**

*By Jim Purcell, Secretary, Tampa PC Users Group* [Edward\\_J\\_P@MSN.com](mailto:Edward_J_P@MSN.com)

b LaFave started the Windows SIG at 6:30<br>PM. There was a discussion about routers an<br>the availability of security cameras that can<br>be linked to a computer Merle Nighelson and Bob PM. There was a discussion about routers and the availability of security cameras that can be linked to a computer. Merle Nicholson and Bob responded to questions concerning the capabilities of these cameras and the hardware and software required to install them. The SIG ended at approximately 6:45 PM.

John Witmer, our president, started the business portion of the meeting at 6:45 PM. He introduced the guests who were attending the meeting. He announced that we have programs lined up for May and June. Drew Smith of the Florida Genealogical Society will do a genealogy presentation in May, and Blain Barton from Microsoft will appear in June to discuss a topic yet to be announced (after the meeting, Blain Barton's presentation was rescheduled to July). John mentioned that we were still receiving funds from Amazon.com for purchases through our site. He introduced Dave Palmer, the Instructional Media Agent for the University of Florida South Central Extension District, who was delivering the evening's presentation on "Internet Security".

Dave described his job with the extension service and gave an overview of their many services. He emphasized several times that he believes most people are not aware of the many services that are available to them through the extension program. He discussed existing threats on the internet, which include Phishing, Trojans, Spyware, Rootkits and Botnets. He defined each of the threats and described the precautions that can be taken by an individual or an organization. He also described a list of best practices which he had provided in his handout. Dave discussed social networking threats on sites such as MySpace and Facebook. He emphasized that he believed that the primary threat with these networking sites is the type and amount of information that is being disclosed by the individuals using them.

# **Neat Desk**

#### *By Jim Purcell, Secretary, Tampa PC Users Group* Edward J\_P@MSN.com

I ave been interested in a product of the Neat<br>
Company, called Neat Receipts for some time<br>
I learned of the product when COMPUSA we<br>
out of business They hed soveral for select reduce Company, called Neat Receipts for some time. I learned of the product when COMPUSA went out of business. They had several for sale at reduced prices. It looked like a good deal at the time, but reviews were mixed and I couldn't find anyone I knew who had owned or used one. Neat Receipts consisted of a slim, portable, USB-powered scanner and powerful, specialized software whose primary purpose is to allow you to scan bills and business cards which the software will recognize to the extent that it is able to extract the pertinent information on each bill or business card and place it in a database where it can be used in a variety of ways. The reason that I was so interested was because I have for years matched receipts to credit card bills and retained them for warranty and tax purposes. Not only is it cumbersome to maintain the files but also the bills that we receive today quickly become illegible. All things considered, I decided to not buy at the time but kept checking the product for improvements. About eight months ago, a couple of our members talked about unsuccessfully using the product. A few months later I saw an advertisement featuring their new scanner, a small desktop scanner that is both flexible and fast. I checked locally about return policies. They were too restrictive to make it really practical to buy the product and return it if it didn't do the job. I decided to call the Neat Company to ask some questions and mention the local return policies. Their representative suggested that I buy directly from the company and said they would allow me 30 days to try the program. When I asked about shipping costs, he said that they would pay for the shipping and that they were currently having a sale, which in effect made their total price about \$70 or \$80; this was less than what I could purchase it for locally, and he said that they would pay for the return shipping if I wasn't satisfied with the product. It thus became a no-brainer to try the product. I was happy with what I saw of the product and kept it. Anyone who is interested should probably visit their site and watch the video tutorials. They will give you much

more detail that what I am able to give in the general descriptions than I can provide in this article. Go to <http://www.neatco.com/products>

They still sell the portable scanner (bottom photo), and it works with the same software as the desktop scanner (top photo). Frequent travelers can own and use either or both.

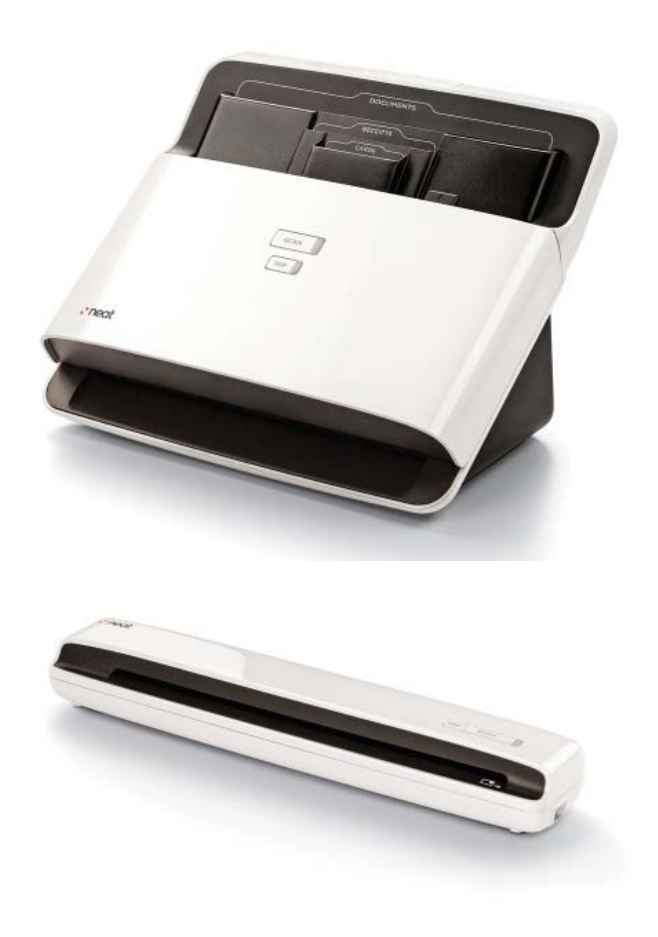

*Neat Desk.........Continued on page 4* The Neat Desk has an unusual document feeder that allows you to scan up to 15 business cards, receipts and documents (single or both sides) in one pass. If you remove the divided paper input tray, you can scan up to 50 documents (single or both sides). I think that you'll be surprised at the speed. Documents can be scanned directly as a PDF file to a folder of your choice, or they can be filed as a document in the document organizer. Once in the organizer, the document can be exported as a "searchable" or "report" PDF file. The searchable PDF file is selectable, which means that you can select, copy and paste text from the PDF document into a text editor such as Microsoft Word or Notepad; it also is searchable, which means you can

```
Neat Desk.........Continued from page 3
```
Neat Quick Scan  $\overline{23}$ **Theat** Quick Scan Center PDF **SCAN** Scanning Document Type Color Options Scan Options Maintenance 6 Black & White <sup>6</sup> Single-sided Calibrate Scanner Auto Detect C Color C Double-sided Processing 非合 1 Item completed 9 Items remaining to process 間  $\frac{\sqrt{2}}{2}$  . E.

search anywhere within the text of the PDF document, and you can save the PDF document as other document types. You would use the "report" PDF file when you don't need the above features or when you want a document that can't be easily altered, such as a report, invoice or contract.

The scanning process begins with the Neat Quick Scan

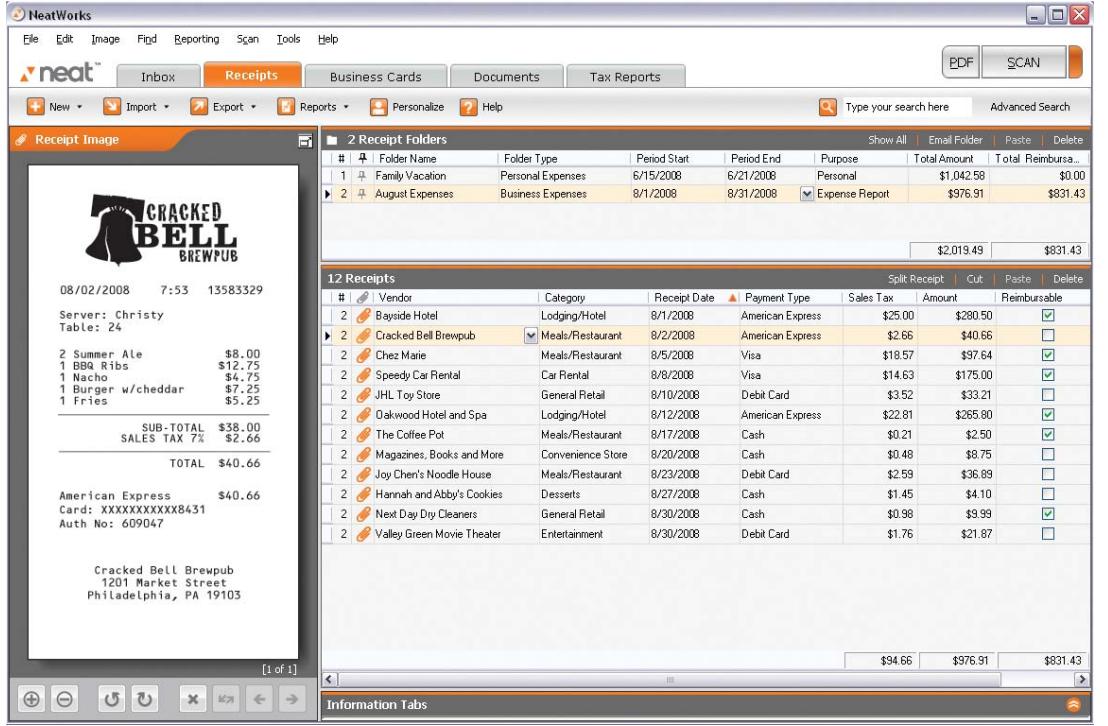

Center (adjacent image) and is well-organized, fast

and convenient.

The Quick Scan Center processes receipts, business cards and documents as you scan them and automatically sends them to the proper Inbox as it completes processing them. The Inbox is where your scanned items display so that you can verify their accuracy, make edits or add notes before filing them in the appropriate organizer.

The Inbox consists of three bins: Receipts, Business Cards and Documents. A scanned item displays in the appropriate bin for editing and filing (see image below). If they should go to the wrong bin,

they can be easily dragged to the proper bin. Your edit of the documents allows you to add data not picked up automatically or add additional information that you want included in the file. Individually-scanned documents can be combined into one document file. You can do such things as assigning a tax category so you can prepare a report at tax time that includes your

> deductible items and a copy of each deducible receipt. You also have both keyword and advance search capabilities. NeatWorks allows receipts to be exported in a variety of formats: PDF, Excel, Word, HTML, QuickBooks, Quicken, MS Money, OFX, and CSV (comma separated values). Your business cards can be synced with Microsoft Outlook or Plaxo and can be exported to PDF or RTF. ◆

#### *Comments.........Continued from page 1*

also wanted to take a digital SLR camera along. That meant two bags: a camera bag and a computer bag. And with all the fuss by the airlines now about extra carryon items, I wanted to get down to one bag that would hold both the camera and the laptop.

The idea of a netbook first came to mind, but the limited memory and processing power, along with the less robust operating systems that came with them, got me away from that idea pretty quickly since I wanted to do more than just check email and browse the web. In my looking, I came across the category of small laptops. I looked at such computers from HP, Acer and Toshiba and settled on a Toshiba Satellite T115D-S1125 LED TruBrite 11.6-Inch Laptop.

The dimensions of the Toshiba laptop are 8.3 x 11.3 x 1.4 inches and 3.5 pounds. My HP laptop weighs 6.34 pounds, and its dimensions are 10.15 x 14.9 x (1.33 at front-1.61 at back) inches. So the Toshiba is a much smaller package, but, surprisingly, its display has the same resolution of 1366 x 768 pixels. So what is missing? Well, the main component not in the Toshiba is a CD/DVD drive. When I bought the larger laptop, I said that I would never buy a laptop without a CD/ DVD drive. However, when it came down to how to get the smallest real computer I could get (without paying a really large amount of money), I had to give up the internal CD/DVD drive. Instead I ordered an additional external USB drive to use for making those recovery disks that we all are supposed to make and use to install programs (although you could install programs from the drive on another computer on your

*Comments........Continued on page 6*

# **Internet Picture of the Month**

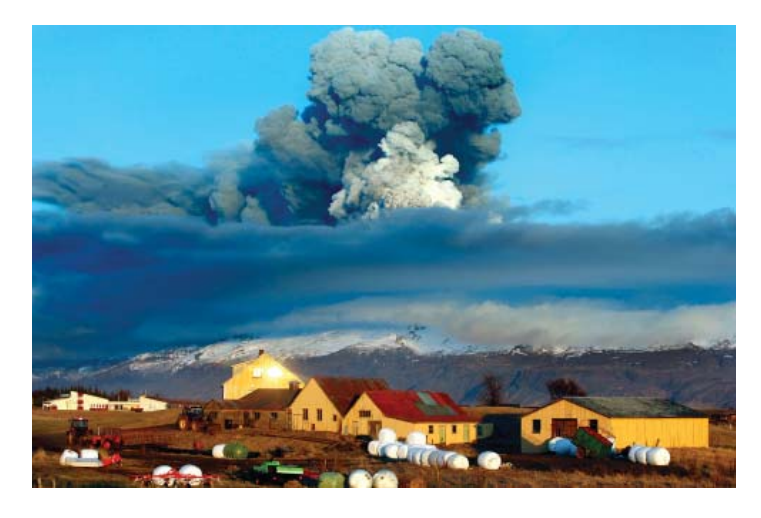

## **Icelandic Volcano**

From the site [http://www.boston.com, we](http://www.boston.com) have a pretty amazing collection of 35 photos of the recent volcanic activity in Iceland. The exact link [to the photos is http://www.boston.com/bigpic](http://www.boston.com/bigpic-ture/2010/04/more_from_eyjafjallajokull.html)ture/2010/04/more from eyjafjallajokull.html.

The description given for the photo above is: "The volcano in southern Iceland's Eyjafjallajokull glacier sends ash into the air just prior to sunset on Friday, April 16, 2010. Thick drifts of volcanic ash blanketed parts of rural Iceland on Friday as a vast, invisible plume of grit drifted over Europe, emptying the skies of planes and sending hundreds of thousands in search of hotel rooms, train tickets or rental cars. (AP Photo/Brynjar Gauti)"

#### **May's Interesting World Wide Web Locations**

Tampa PC Users Group (that's us) <http://www.tpcug.org/> Paint.NET - Free Software for Photo Editing <http://www.getpaint.net/index.html> CutePdf - Free PDF print driver and more <http://www.cutepdf.com/>

Microsoft Research - Turning Ideas into Reality <http://research.microsoft.com/en-us/default.aspx> Icelandic Volcano Photos [http://www.boston.com/bigpicture/2010/04/more\\_from\\_eyjafjallajokull.html](http://www.boston.com/bigpicture/2010/04/more_from_eyjafjallajokull.html)

home network). The external Toshiba drive costs \$64.

The Toshiba also came with two GB of Ram, which for \$55 I upgraded to four GB by adding a two GB memory module. So my little laptop which started off at  $$493$  was up to  $$612$ . Then to finish things off, for \$15 I added a little USB Bluetooth radio (there was no way to purchase the laptop with Bluetooth) so that I could use a Bluetooth mouse I already had with the laptop, since I really don't like to use those laptop touch pads. Thus, the final price was \$627. I see that the price of only the laptop at Amazon has now dropped \$20 to \$473.

This laptop has:

- 1.5 GHz AMD Athlon NeoX2 L325 Processor
- 4 GB 200-Pin DDR2 SO-DIMM Memory
- 320 GB Serial ATA Hard Disk Drive (5400) RPM)
- $\bullet$  802.11b/g wireless LAN
- 11.6" LED (16:9) 1366 x 768 Display; ATI Radeon HD 3200 Graphics
- Windows 7 Home Premium 64-bit

Getting Windows 7 Home Premium 64-bit was very important to me, since so many of these small computers and netbooks come with much less robust operating systems. I am sure there are more differences, but the only thing I have found so far that Windows 7 Professional has that Home Premium doesn't is Remote Desktop connection – important to some people but used very rarely by me.

On this little laptop, I have loaded almost all the same programs I use with regularity on my desktop computer and had also loaded onto the larger laptop, with the exception of Adobe Creative Suite 4. Adobe really enforces that "install only on two computers" limit for its programs. I could have gone to the trouble of installing the Adobe stuff on the small computer and just leaving it deactivated. Then, if I wanted to use it on a trip, I would have had to deactivate it on either my desktop computer or the other laptop so that I could activate it on the small laptop. But I chose not to do so. Instead, I use the free Adobe Reader to read pdfs and use the free CutePdf to create pdfs. To edit

*Comments........Continued from page 5* images, since I don't have Photoshop on the small computer, I use the free Paint.Net (probably all the average user would need). Both of these two free programs were recommended to me by Merle Nicholson. He also recommended the free FTP program FileZilla. All three of these free programs are excellent. Since I use Adobe InDesign to create this newsletter, I will not be working on the newsletter when traveling with the Toshiba. However, I still have Microsoft Publisher as part of Microsoft Office 2007, so I do have a desktop publishing program available.

> This little computer is really a wonderful thing. The display is so sharp and crisp. And the dual core processor with 4 GB of RAM makes for really fast processing. With all my programs loaded and a modest amount of data brought over from the desktop computer, I still have 217 GB of free space on the hard drive.

Some other features I should mention include three USB ports, an HDMI output port, a five-in-one-card reader and a standard VGA video output port. In addition, there is a built-in webcam that supposedly has facial recognition; however, I cannot get it to recognize my face Finally, the computer supposedly has six hours of battery life, whatever that actually means. Does it mean that I can work on the laptop for six hours before the battery is discharged? If so, that would be very nice.

I suppose the only negative of this machine for most people is the lack of an internal CD/DVD drive since so many people like to pop in a movie on DVD and watch it as they fly through the sky. And I wouldn't really want to lug the external drive along because that would defeat the reason for purchasing a small laptop.

I purchased the Toshiba and all of its additional items from Amazon. Unfortunately, since I set up the Amazon account for the TPCUG, the group is not allowed to get credit for anything I purchase. However, everything anyone not at my address purchases from Amazon by going through the Amazon link at our site, [http://www.tpcug.org, wi](http://www.tpcug.org)ll contribute an average of 4% of the purchase price to the club. And for the past several months, people have been doing just that. So keep it up!  $\blacklozenge$ 

## **Special Interest Groups**

**Visual Basic .Net SIG** (and sometimes Access SIG)

This SIG meets the third Wednesday of the month at 6:30 PM. For information, contact Editor William LaMartin at [lamartin@tampabay.rr.com.](mailto:lamartin@tampabay.rr.com)

#### **Windows SIG**

This SIG occupies the first 30 minutes of our monthly, regular meeting and is devoted to a general Windows and computing discussion. Member Bob LaFave moderates the discussion.

# **Microsoft Launch 2010 in Tampa Tuesday, June 29, 2010**

**5426 Bay Center Dr Suite 700 Tampa Florida 33609**

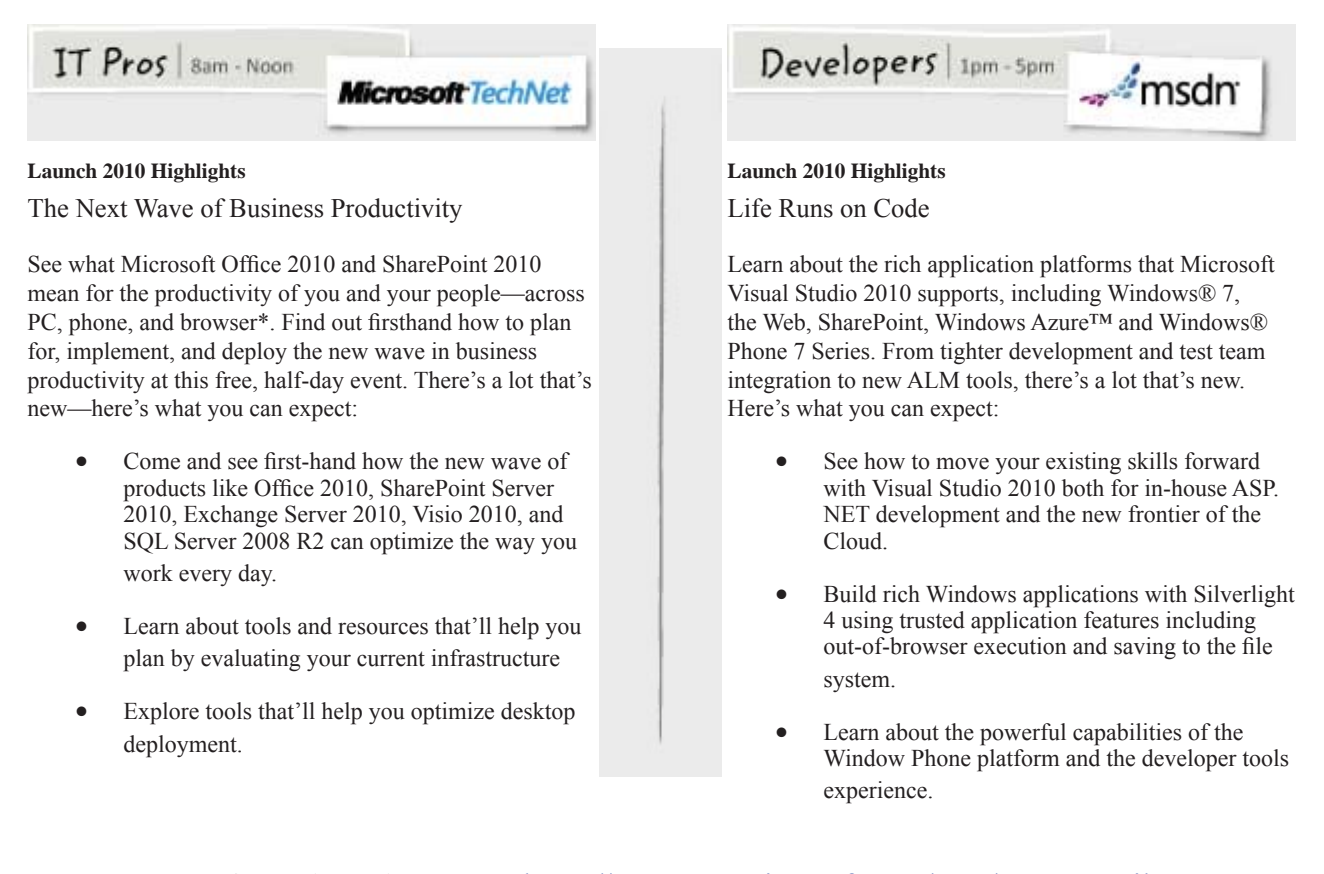

**IT Pros Map & Registration LInk:** [https://msevents.microsoft.com/CUI/EventDetail.](https://msevents.microsoft.com/CUI/EventDetail.aspx?culture=en-US&EventID=1032451084) [aspx?culture=en-US&EventID=1032451084](https://msevents.microsoft.com/CUI/EventDetail.aspx?culture=en-US&EventID=1032451084)

**Developers Map & Registration LInk:** [https://msevents.microsoft.com/CUI/EventDetail.](https://msevents.microsoft.com/CUI/EventDetail.aspx?culture=en-US&EventID=1032451077) [aspx?culture=en-US&EventID=1032451077](https://msevents.microsoft.com/CUI/EventDetail.aspx?culture=en-US&EventID=1032451077)

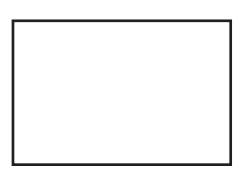

**First Class Mail**

Member: Your membership is up for renewal

#### *Minutes........Continued from page 2*

He explained the construction of a URL and stressed that this knowledge is one of the most valuable tools that you can use to recognize phony URL's. He provided examples of the damages caused and the extent to which the criminals both local and foreign will go to steal money and information from you. What is even more distressing is the extent to which some individuals will go to destroy your files and equipment just to satisfy their ego.

Dave also discussed in detail the protection that is available to all of us. He covered layered security, best practices, security software and suites, backups and various types of support available from many sources.

In addition to the presentation, Dave provided everyone attending with a very impressive handout that contained a wealth of information to provide a better understanding of not only the security problems encountered on the internet but also how to improve the security of your files and hardware. The meeting ended at approximately 8:30 PM.

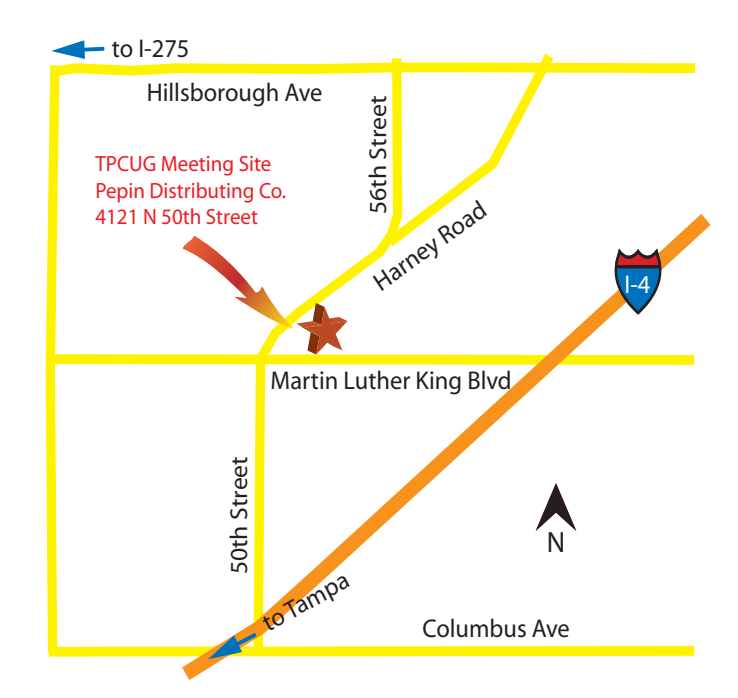